## **How to Use the DPRM Banner**

The DPRM banner is available in two versions: English and Filipino. Just choose the version that best suits your area's language preference. You may also translate the slogan in your local dialect.

- 1. The DPRM banners may be downloaded in JPEG format and in actual sizes (recommended size is **200 cm x 150 cm**) from this URL: [http://bit.ly/dprm2020.](http://bit.ly/dprm2020) Alternatively, you may also get the file from [https://dprm.pids.gov.ph/resources/dprm](https://dprm.pids.gov.ph/resources/dprm-banner)[banner.](https://dprm.pids.gov.ph/resources/dprm-banner)
- 2. Open the JPEG file using a photo editor application such as Adobe Photoshop.
- 3. Insert your agency/company's logo at the top left portion of the banner and your agency/company name beside it as shown in the images below.

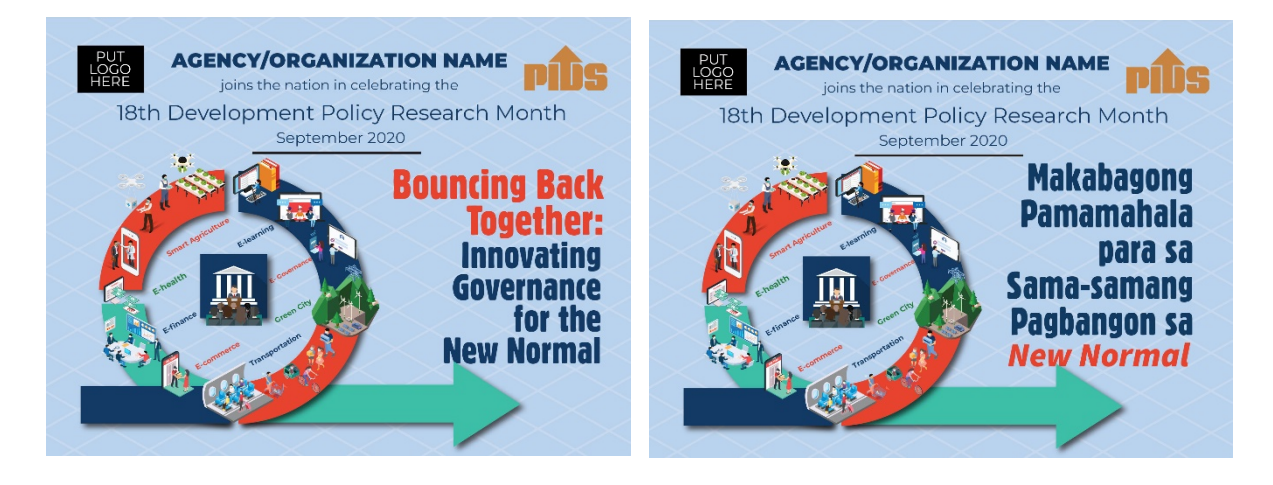

If you have questions, please email us at  $iaberilla@mail.pids.gov.ph.$